### Fonctionnalité Forums de discussions

Bienvenue à l'une des [fonctionnalités](https://doc.tiki.org/Fonctionnalit%C3%A9s-principales) les plus utilisées et intéressantes disponible sur Tiki.

### VUE D'ENSEMBLE de la fonctionnalité Forums

- Un forum est une collection de sujets (aussi appelé des **fils d'arianes**) à propos d'un sujet ou d'un autre. Vous pouvez avoir un forum pour discuter d'un produit, d'un service. Vous pouvez échanger vos opinions en cinéma, discuter de sports, de la température. Bref, tout ce qui vous tente peut être abordé de façon conviviales.
- Un sujet, un fil est une collection de messages (aussi appelé en anglais des **posts**) particulier qu'on retrouve sur le forum.

 $\pmb{\times}$ 

Un message soumis est un message qu'un utilisateur a soumis a propos d'un sujet particulier.

### Utiliser les Forums de discussions

### **Documentation pour administrateurs**

Commençons par le menu des forums qui affiche deux liens. Le premier est la liste des forums de discussions et le deuxième montre le rang que ces forums occupent. Voir ci-bas.

À titre d'administrateur de votre forum, vous pouvez configurer celui-ci via l'écran « admin forums ». Vous pouvez même importer le contenu d'un ancien forum externe (comme, par exemple, un autre forum Tiki) à l'intérieur même du forum actuel.

 $\pmb{\times}$ 

Admin forums Voici de quoi à l'air le panneau administratif

 $\pmb{\times}$ 

Comment créer et modifier vos forums

Ce panneau administratif (ci-haut) montre la liste des options disponibles dans la gestion d'un forum. Vous pouvez, à partir de cet écran, créer et modifiter plein de choses, en l'occurence un nouveau forum. Voici la description de chacune de ces options.

Name Le nom du forum que vous lui donnez, comme il sera inscrit dans la liste Description Une description de votre forum

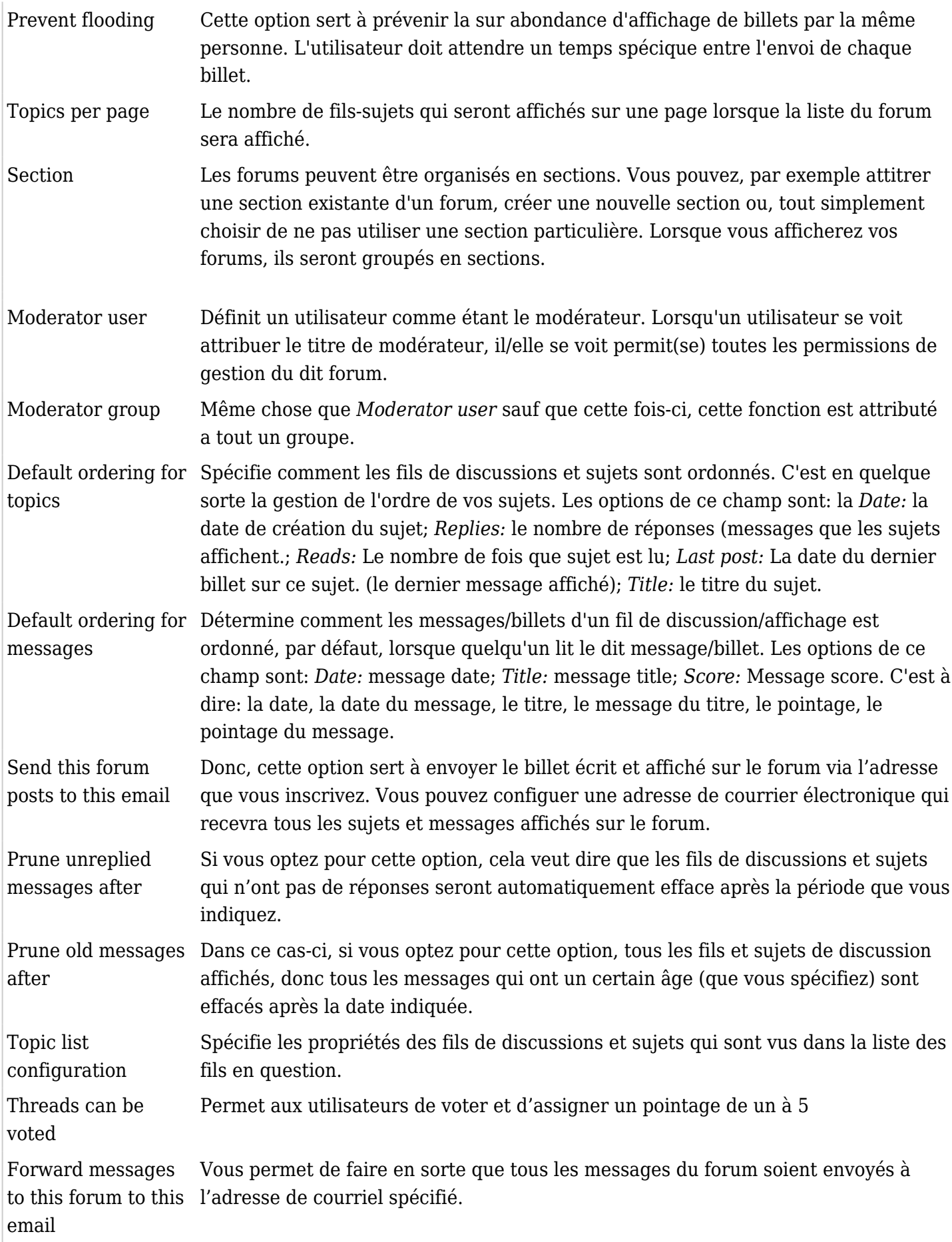

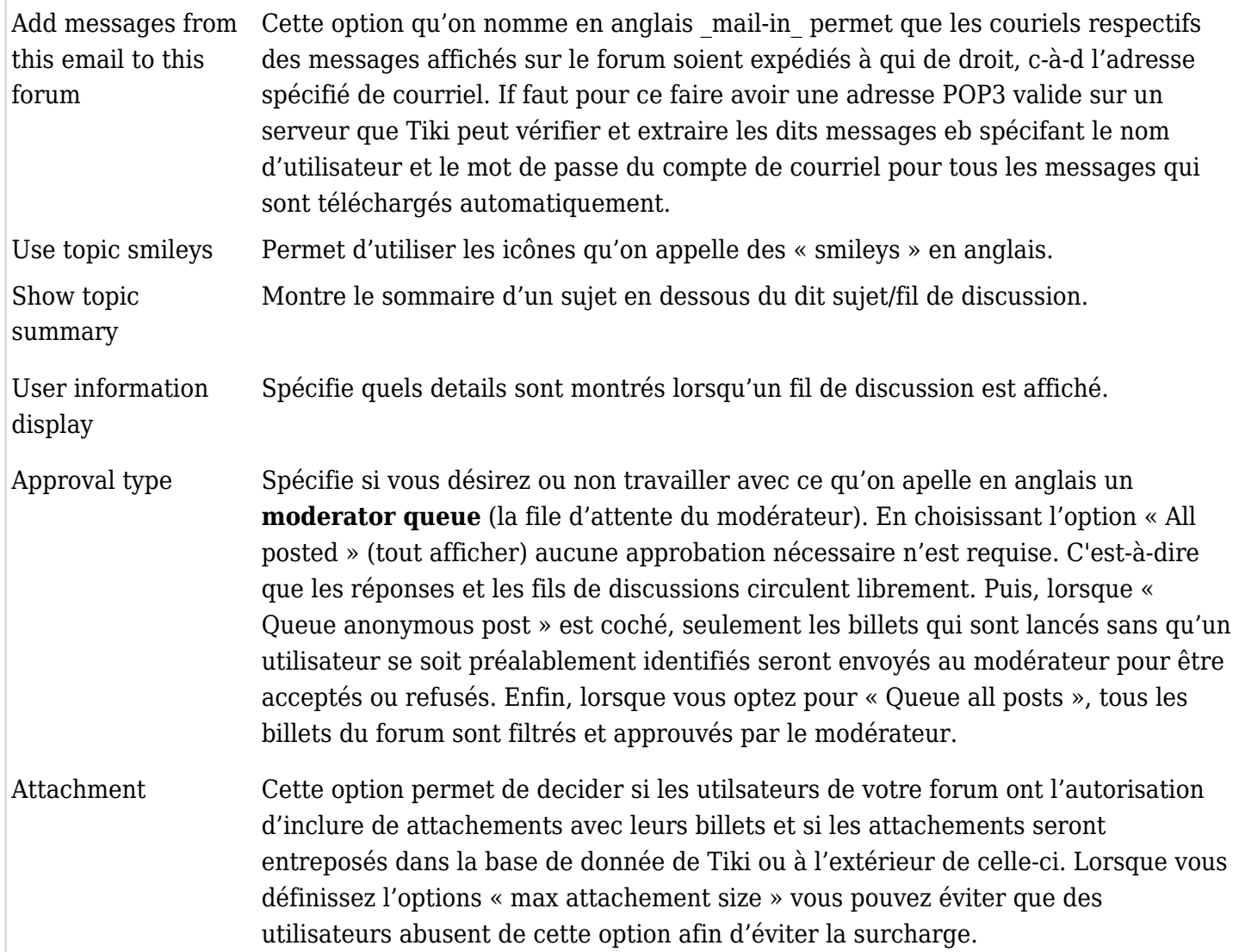

Une fois que votre forum est créé, vous pouvez immédiatement le voir affiché dans la liste au bas du panneau Admin de la page des forums.

 $\pmb{\times}$ 

Pour effectuer une modification, utilisez des hyperliens. Puis, utilisez des liens permanents pour mettre en place des permissions individuelles du forum.

Permissions sur le forum

Établissez les permissions globale

A partir de l'écran d'adminstration des groupes, vous pouvez établir les permissions globales de vos forums.

### $\pmb{\times}$

Établissez les permissions individuelles pour un forum

From the admin forums screen you can click on the perms link to set up individual permissions for a forum.

Setting individual permissions can be used to have private forums, to control who can post new topics in some special forums, to give admin privileges to a group of user only for some forums, etc. As usual when individual permissions are set for a forum global permissions don't apply.

Utiliser un Forum de discussion

À titre d'utilisateur vous pouvez entrer dans une section de forum en cliquant sur le lient du menu d'application, comme ce dessein ci-bas l'indique.

### $\pmb{\times}$

Vous pouvez ordonner la liste des forums comme vous le désirez et en cliquant sur un nom de forum, vous entrez dans celui-ci.

Quand vous entrez dans une liste de forum, une liste de sujets apparaît:

# $\pmb{\times}$

Les sujets sont ordonnés de cette façon (ci-haut) par défaut. Vous pouvez tout ré-ordonner à votre goût, simplement en cliquand tu un des sujet.

Dans la colonne "type", tourjous dans l'exemple ci-haut, vous pouvez classifier les sujets (nous y reviendrons plus tard). Lorsque l'icône "type" est en rouge, comme c'est le

cas en ce moment, cela indique que le sujet est nouveau pour l'utilisateur. Si vous êtes authorisé à publier un sujet vous êtes alors en mesure de voir un lien qui

s'affiche/est caché sur le formulaure qui permet d'afficher un nouveau sujet. Voici de quoi ça à l'air:

# $\pmb{\times}$

Vous devrez entrer le titre du sujet, le type et le commentaire (le texte). De plus, vous pouvez utiliser des inconogrames à droite si vous le souhaitez. Le type sujet

(topic-type) sera vu comme normal à mois que vous ayez les droit administratifs du dit forum. À ce moment là vous pouvez utiliser n'inporte quel "type". Voici la description

des types de sujets:

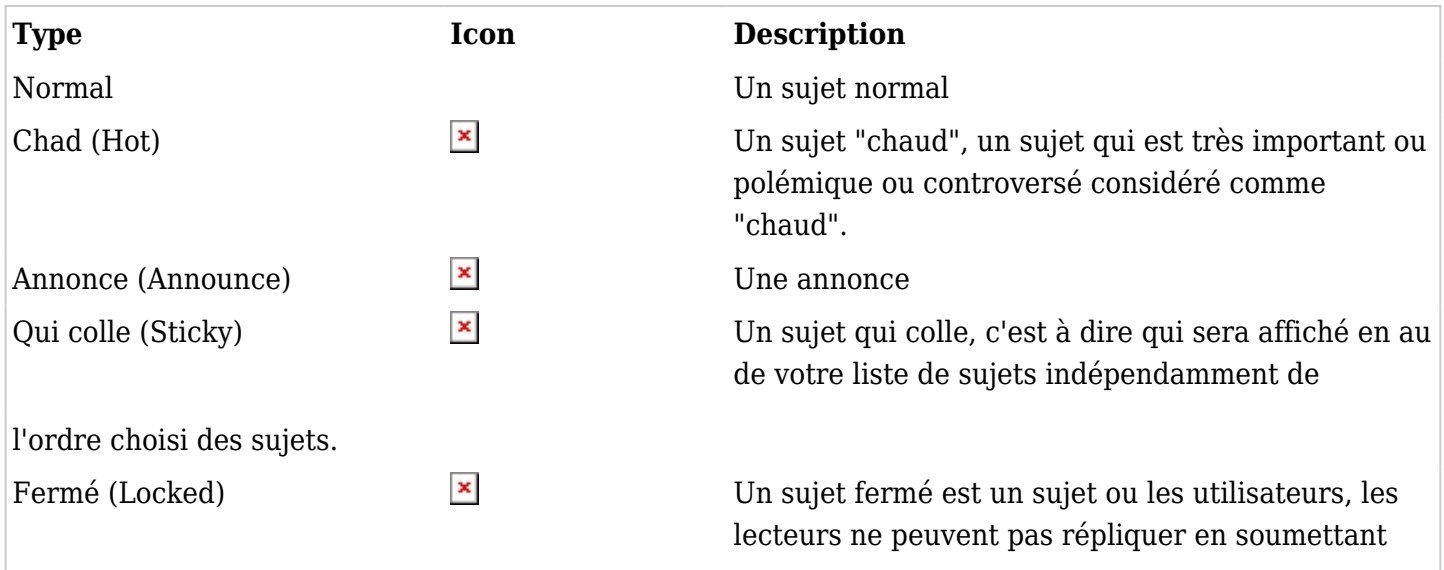

d'autres messages. L'administrateur de votre forum peut barrer un un fil de discussion en changeant le type de n'inporte quel sujet.

Si vous cliquez sur un nom de sujet, l'arborescence explose, s'ouvre.

 $\pmb{\times}$ 

Sur cet écran ci-haut, vous pouvez soumettre un nouveau message (si vous avez la permission, naturellement), éditer ou enlever un message (encore là si vous avez la permission)

et soumettre une réplique (quote) de ce message si vous le désirez. Le formulaire pour voumettre un message de sujet est presqu'identique à la forme utilisée lorsqu'on soumet

un nouveau sujet.

La barre d'outil peut-être utilisé pour faire le tri, soit par date, par importance, par pointage ou par titre et limiter le poitage minimum pour qu'un message soit affiché

(point de rupture - treshold) ou trouver des messages contenus dans des mots.

Forum moderation

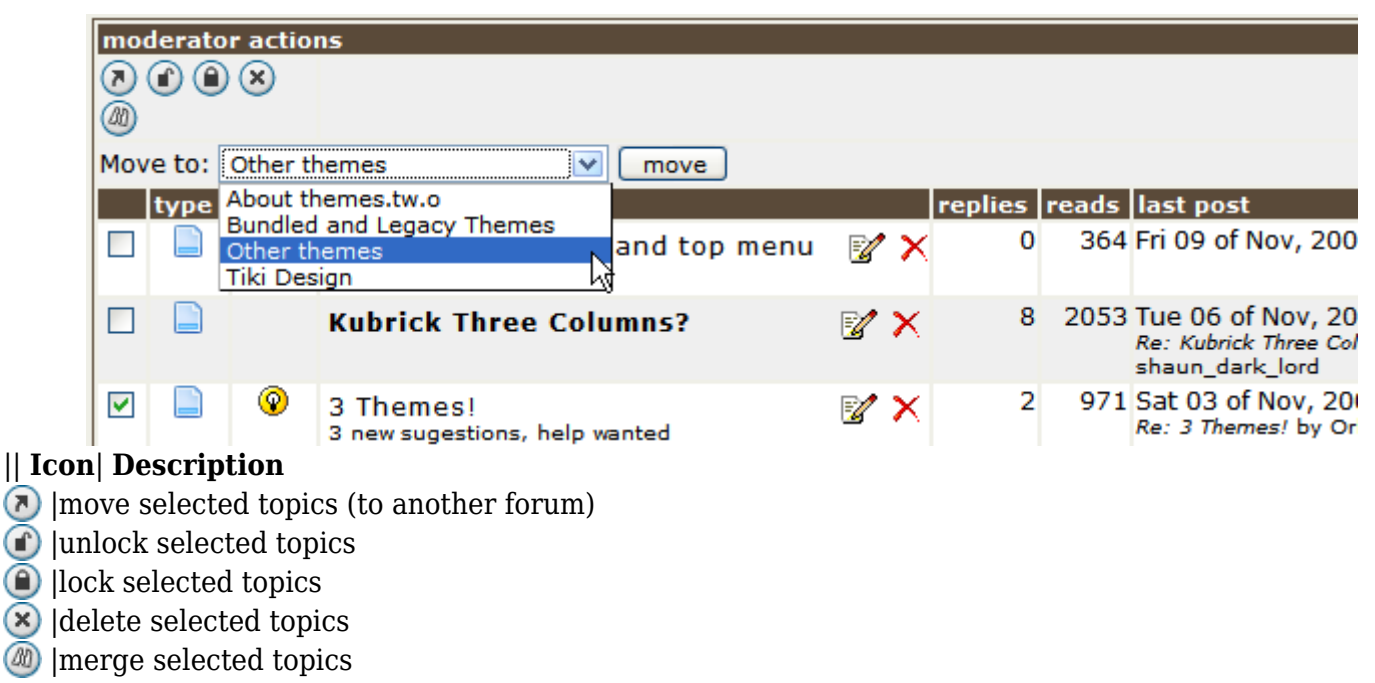

Gestion de l'importance des forums (Forum rankings)

Voici la façon d'ordonner votre écran qui détermine l'ordre d'important qui peut être montré sur vos forums.

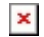

Comment recevoir vos messages de forums par courrier électronique?

Il y a trois façons de faire:

Surveillez - recevez des courriels de tous les messages du forum (# **Monitor** (=get by email) **all messages from the forum**

Comme toutes les listes de discussion par courrier électronique: Les copies sont reçus à partir du message

initial (nouveau sujets) de tous les fils de discussions, ainsi que

toutes leurs réponses.

Vous devez cliquer sur l'icône de droite lorsque vous cherchez des listes de sujets d'un formum. Par exemple:

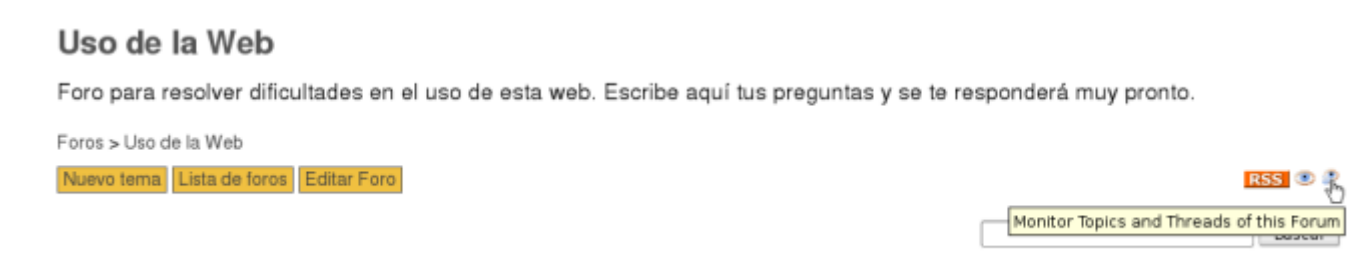

Surveillez seulement le message d'origine de tous les fils de discussion de ce forum. (# **Monitor only the initial message** from all the new discussion threads from this

forum.)

Vous avez besoin de cliquer sur l'icône qui ressemble à un oeil sur le côté gauche lorsque vous recherchez des listes de sujets d'un forum. Par exemple:

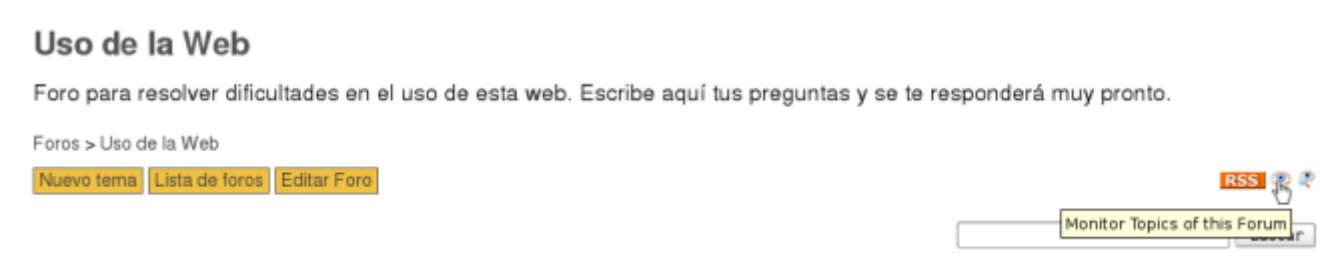

(= de cette façon, vous ne recevez automatiquement quel les courriels de réponse provenant des nouveaux fils de discussions. Si vous n'êtes pas inscrits à ceux=ci, voyez

l'étape suivante.)

Surveillez des réponses spécifiques de fils de discussions - (# **Monitor the answers** to specific discussion threads.)

Vous avez besoin à ce moment là de cliquer sur une discussion spécifique du fil sur un forum et cliquer sur l'icône d'oeil à la droite du message initial du fil de cette

discussion. Par exemple:

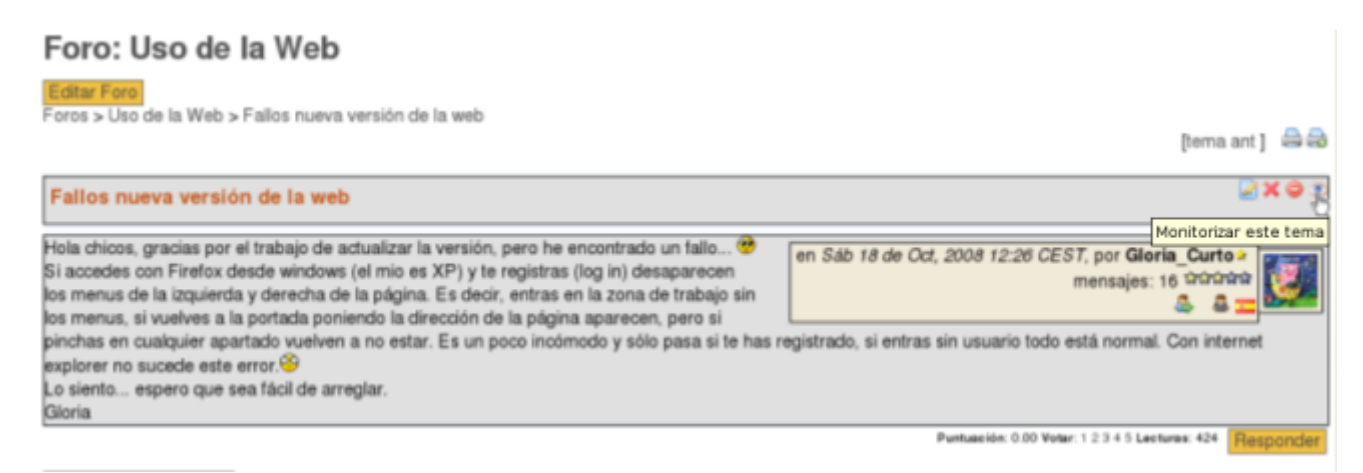

Quand vous commencez un nouveau fil vous pouvez opter pour choisir de surveiller ce fil seulement lorsqu'il est soumis (et choisi par défaut):

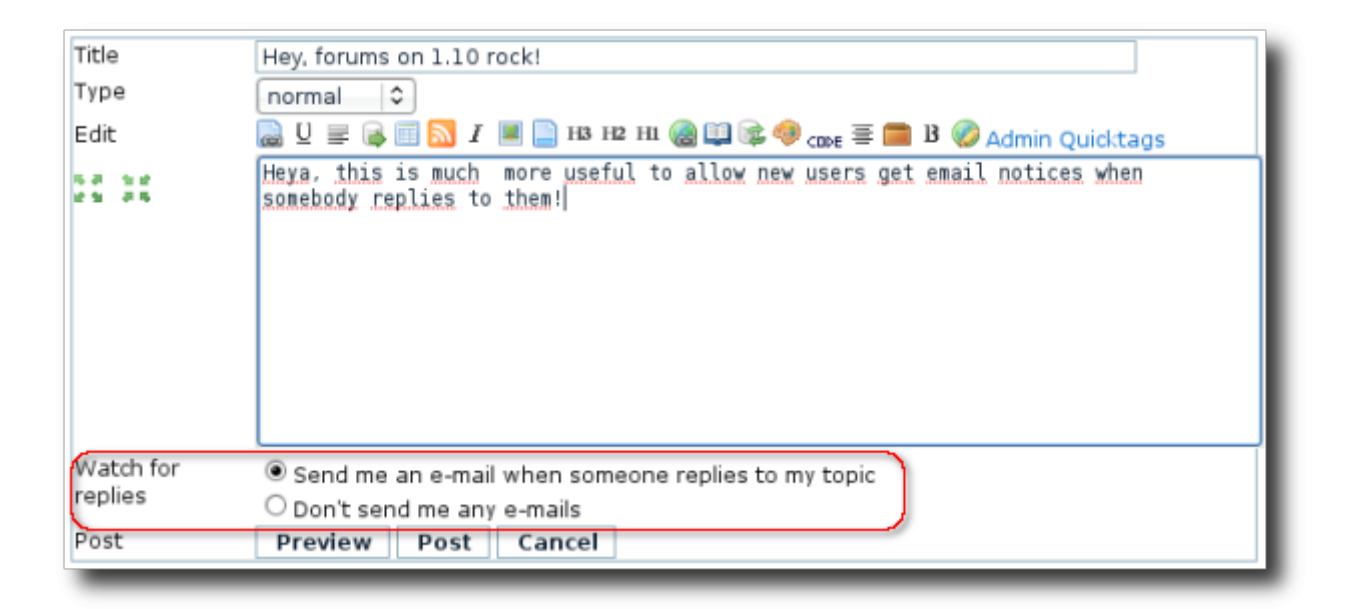

De plus, vous pouvez observer une catégorie de forum à l'intérieur même de cette catégorie à laquelle elle appartient.

# ADMINISTRER des Forums

 $\pmb{\times}$ 

# Accès à l'admin #1

Pour accéder à l'administration, allez à la **page d'accueil** et, sur le ))Menu**, cliquez** "Admin (click!)"\_\_.

# Sections: Panneau [Tiki Config](https://doc.tiki.org/Tiki-Config)

Vous allez accéder aux **Sections** Panneau [Tiki Config](https://doc.tiki.org/Tiki-Config) (voir [Tiki Config](https://doc.tiki.org/Tiki-Config) ), tel que décrit sur ces graphiques:

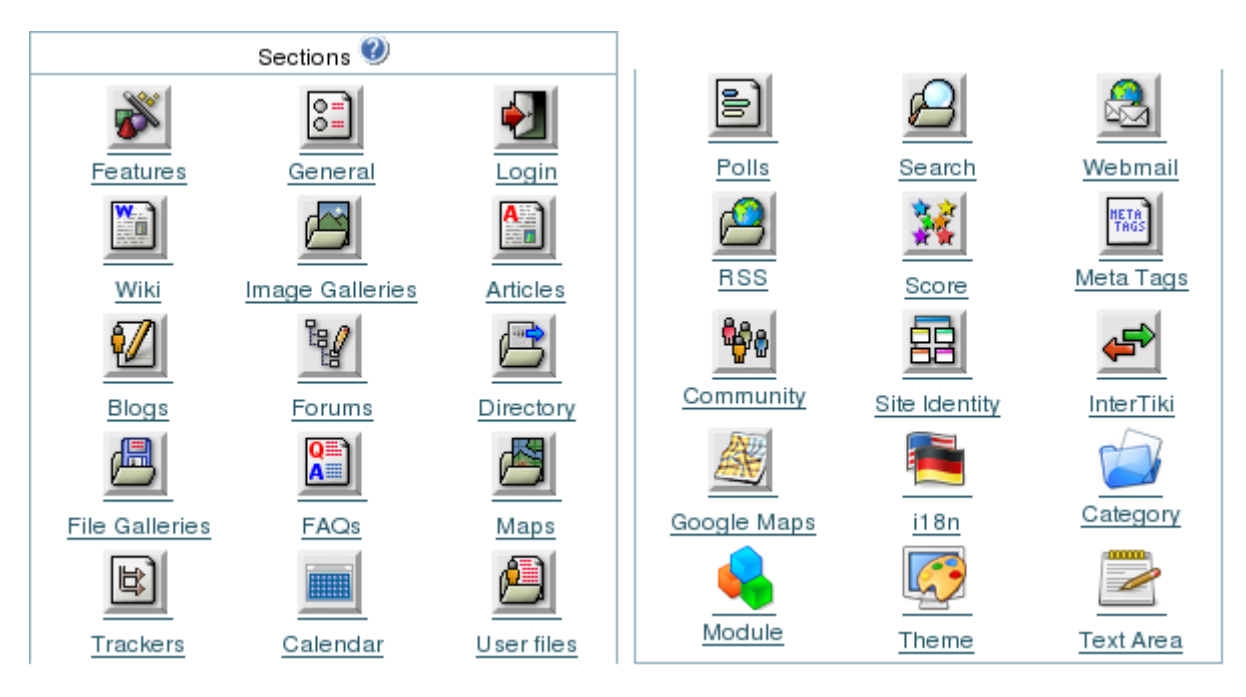

Forums  $\pmb{\times}$ Forums

À partir du panneau [Tiki Config,](https://doc.tiki.org/Tiki-Config) cliquez sur l'icone des Forums pour voir le panneau de contrôle de celuici.

De ce panneau, vous pouvez contrôler leque des forums seront utilisés à l'acceuil des Forums, si le système de gestion d'important sera utilisé ou non pour vos forums et l'ordre

par défaut des forums dans la liste des forums.

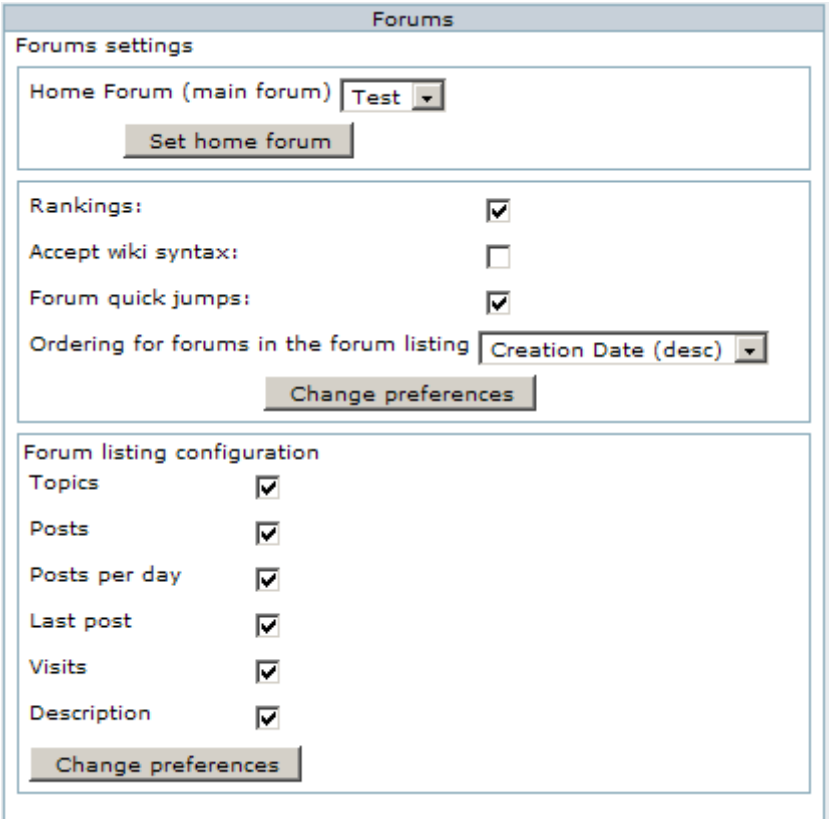

# Accès à l'admin #2

Pour accéder à l'administration, allez à cette page:

http://www.yoursitename.org**/tiki-admin\_forums.php**

Permissions sur les articles et sujets des forums

- pour voir un article, vous avez besoin de **tiki p forum read** 

- pour afficher un sujet, vous avez besoin de **tiki\_p\_forum\_post\_topic**
- pour afficher un article (réponse à un sujet), vous avez besoin de **tiki\_p\_forum\_post**
- pour éditer un sujet ou un article, vous avez besoin de **tiki\_p\_forum\_post** and to **be the author**
- pour enlever un sujet ou un article, vous avez besoin de **tiki\_p\_admin\_forum**

Naturellement, il y a toujours l'administration **tiki p admin forum** ou tiki p admin qui fait tout ce que vous avez besoin de faire.

L'importation de forums à partir d'une source extérieure

Une autre option de disponible à partir du panneau d'administration des pages de forums est l'option **Import forums**. Le but de cet outil est de migrer le contenu d'un forum

d'un site tiers vers l'application Tiki forums.

Actuellement, la seule chose de disponible, c'est l'importation d'un autre forum Tiki. ''Nous recommendons fortement de faire une sauvegarge complète avant de procéder à une

importation de ce genre.''

Actuellement, la seule méthode d'importation supporté est l'importation à partir d'une base de donnée "SQL text dump". Et la seule migration qui a été testé à ce jour était à

partir d'une base de donnée MySQL.

Une fois que vous avez choisi l'option d'Import de forums, vous serez amené à fournir de l'information sur l'identitée et l'endroit ou se trouve vos fichiers sources SQL. POur

qu'un importeur de base de donnée fonctionne correctement, les fichiers SQL \_\_doivent exister à un des ces endroits:*tikiroot/temp/filename.sql* ou *tikiroot/img/wiki\_up*.

### Forum Importer

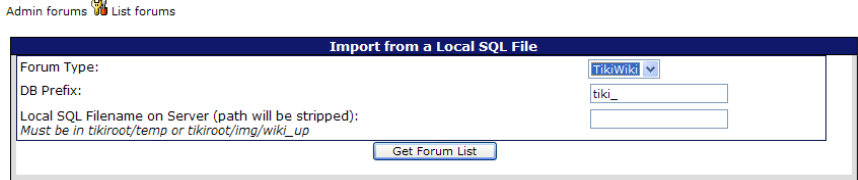

Complétez l'information nécessaire et cliquez sur: Get Forum List. Cette action vérifiera que les fichiers que vous dites se trouver à l'endroit ou vous dites qu'ils sont

situés le sont effectivement. Si les fichiers ne sont pas trouvés, vous devrez alors retourner à la case départ, le premier écrant et procéder de nouveau. S'il vous est permis

de procéder, l'outil sera absorbé par le fichier SQL que vous avez spécifié. Ainsi, la liste des forums sera capturé afin que vous puissiez faire vos choix. Une liste des

forums sur le site Tiki sera aussi soustraite et présenté à vous afin que vous puissiez choisir la future destination. Comme ceci:

# **Forum Importer**

#### Admin forums Wa List forums

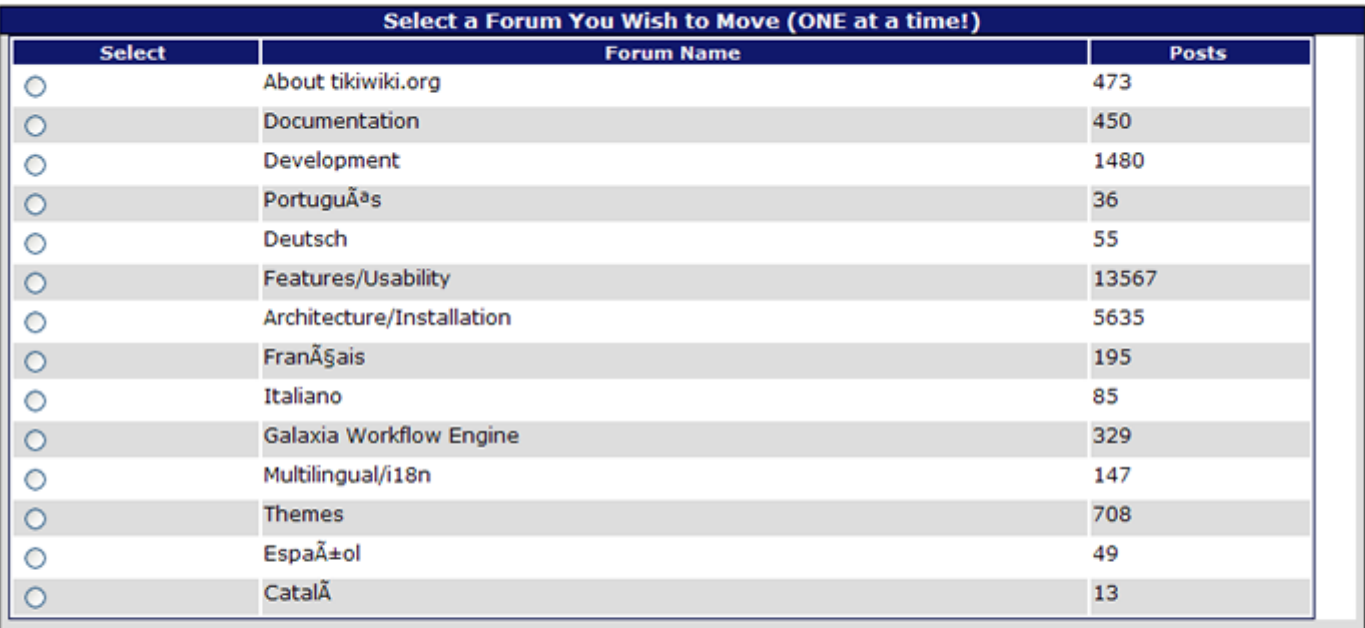

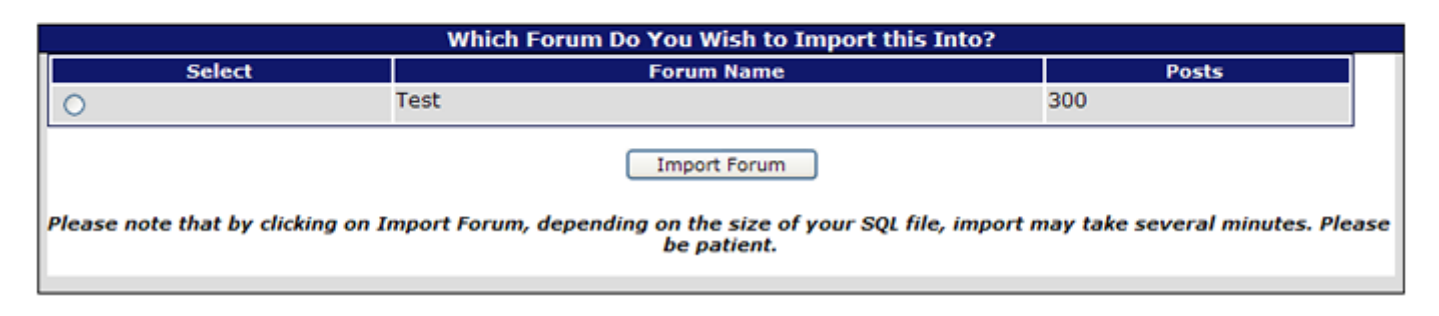

Vous devez choisir **une source** de forum et **une destination**. En d'autres mots, vous pouvez migrer seulement un forum à la fois. Ceci est du pricipalement dû à des

raisons de performances. Plus le fichier SQL est grand, plus longtemps ça prendra et plus il y aura de la mémoire d'accaparé. Migrer plus d'un forum à la fois prendrait trop.

Une fois que vous avez choisi votre source et votre destination pour vos forums, cliquez sur "Importez Forum" (Import Forum).

Temps que ça prend pour importer un forum

Encore une fois, tout dépend de la taille de votre fichier SQL, quelques minutes environs. Certaines installation peuvent rencontrer des erreurs lorsque vous utilisez cet outil

parce-que votre fichier **php.ini** est configuré de cette façon:

max execution time  $= 30$ 

Ce paramètre veut dire que le temps maximum permis pour effectuer une routine php est de 30 secondes. Comptez quelques essais avant de réussir à importer un forum d'environ 10

megs. Allongez le temps à **100**. Nous avons importés dans le passé, en dedans de **180** secondes un forum d'environ 200 articles. Si vous pouvez temporairement configurer

cette option de temps, mettez le tout à:

puis après avoir terminé, remettez le tout à 30.

# Qu'est-ce qui est importé?

Une fois votre importation complété, vous serez avisé combien d'articles seront importés dans votre nouveau forum.

L'importation d'articles de votre nouvellement "forum importé" place les anciens articles dans une table de commentaires (comments table), pour que chaque article ait un nouveau

numéro d'identité (id). Chaque fil est ainsi recalculé pour que chaque fil soit associé correctement.

L'étampe des dates (Datestamps) sont conservés pour que l'importation garde le contenu original intacte selon sa date d'affichage et n'apparaîtra pas comme un nouvel article.

Les noms d'utilisateurs aussi sont conservés. Toutefois, cela ne veut pas forcément dire que le compte d'utilisateur d'un article apparaisse sur le nouveau serveur.

La plupart des données associés avec les articles demeure aussi intacte dans la table ou l'information est retenu.

Qu'est-ce qui n'est pas importé?

Les attachements ne sont pas importés. S'il y avait des attachements, ils apparaîtront comme s'il y avait un attachement a l'article en mention, sauf que l'attachement tel quel lui ne sera pas importé.

Si vous avez des articles en attente d'être approuvés, ils ne seront pas importés. Prévoyez donc cette chose. Enfin, si un forum au complet était reporté, lui aussi sera ignoré durant l'importation.

# Liens utiles

- 1. Inspiré de la documentation anglophone
	- [Forum](https://doc.tiki.org/tiki-editpage.php?page=Forum)
	- [Forum User](https://doc.tiki.org/Forum-User)
	- [Forum Admin](https://doc.tiki.org/Forum-Admin)
- 2. Le site "Tiki for Smarties" offre de très bons conseils à propos des forums sur Tiki (en anglais)
	- [Pour activer la fonctionnalité Forums](http://twbasics.tikiforsmarties.com/Configuring+Forums)
	- [Pour créer un nouveau forum](http://twbasics.tikiforsmarties.com/creating+a+forum)
	- [Pour créer un fil de discussion](http://twbasics.tikiforsmarties.com/Creating+a+Thread)
	- [Pour répondre à un sujet](http://twbasics.tikiforsmarties.com/Replying+to+Topics)
	- [Pour modérer un forum](http://twbasics.tikiforsmarties.com/Moderating+Forums)
	- [Pour insérer une liste de titres de forums dans la colonne de gauche ou de droite d'une page](http://twbasics.tikiforsmarties.com/Forums+in+Modules)
	- [Pour insérer le contenu d'un forum dans une page Wiki](http://twbasics.tikiforsmarties.com/Forums+in+Wikis)
	- [Pour ajouter de nouveaux types de sujets](http://twbasics.tikiforsmarties.com/Adding+Topics)
	- [Pour gérer les messages possiblement abusifs](http://twbasics.tikiforsmarties.com/Moderating+Topics)
	- [Pour faire des liens entre forums](http://twbasics.tikiforsmarties.com/Linking+to+Forums)
- 3. Pour archiver vos messages de liste d'envoi dans un forum Tiki et de retour à celui-ci.
	- [Forum and Mailing List Synchronization](https://doc.tiki.org/Forum-and-Mailing-List-Synchronization)
- 4. Liens externes généraux pour en savoir plus à propos des forums informatiques
	- [Wikipédia/Forums](http://fr.wikipedia.org/wiki/Forum_(informatique))
	- [Wikipédia/Fil de discussion](http://fr.wikipedia.org/wiki/Fil_de_discussion)
- 5. Pour choisir un bon forum, il est bien de pouvoir comparer ceux qui existent sur le marché :
	- [ForumMatrix.org](http://www.forummatrix.org) (en anglais)
	- [Wikipedia/Comparaison de forums](http://fr.wikipedia.org/wiki/Comparaison_des_logiciels_de_forum_Internet)
	- [Forum-Software.org](http://www.forum-software.org/forum-comparator) (en anglais)

...page... *Wiki page pagination has not been enabled.*

Fonctionnalité Forums : Section avancée

Modules liés aux Forums

Voici la liste de tous les modules qui permettent de faire la promotion des forums, dans les colonnes de gauche et de droites d'une page Tiki. Et pour chacun d'eux, vous

trouverez les explications expliquant leur utilité, leur fonctionnement et leur administration, en cliquant sur l'onglet correspondant.

Module : Derniers forums visités "forums most visited forums"

Il n'existe pas de documentation à propos de ce module. Cette documentation est à crée.

Module : Forums les plus commentés

"forums most commented forums"

Il n'existe pas de documentation à propos de ce module. Cette documentation est à crée.

Module : Forums les plus populaires "top\_forum\_posters"

Il n'existe pas de documentation à propos de ce module. Cette documentation est à crée.

Module : Derniers sujets initiés

"forums\_last\_topics"

# **DEPRECATED for the module forums\_last\_posts in tw>=4.0**

This module displays the last topics of [forums](https://doc.tiki.org/Forums)

or in version  $\geq 1.10$ , also the last replied to topics of forums

### **Exemple**

### **Parameters**

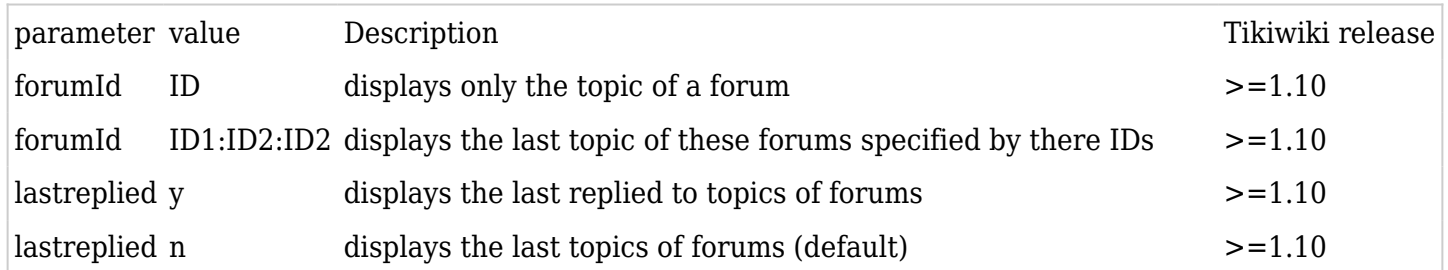

Module : Sujets les plus lus "forums most read topics"

Il n'existe pas de documentation à propos de ce module. Cette documentation est à crée.

Module : Sujets les plus votés

"forums best voted topics"

Il n'existe pas de documentation à propos de ce module. Cette documentation est à crée.

Module : Derniers messages édités "forums\_last\_posts"

Shows the last posts in all the forum inside the site.

This module can be used in the modules boxes with the following parameters :

module name : mod-forum\_last\_posts align : (left|center|right) max : integer  $np:(0|1)$  # (for non-parsed content) flip :  $(n|v)$ decorations :  $(y|n)$  :  $n \Rightarrow no$  title module args : value (depends on module) nonums:  $(y|n)$ :  $n = > no$  numerotation absurl :  $(y|n)$ forumId: indicate forumID (numeric)

# **In a Wiki**

{MODULE(module=>forums\_last\_posts,align=>left,max=>3,maxlen=>22)} {MODULE}

This would produce something like:

# Newest Forum Posts

- 1. [Forum closed](https://doc.tiki.org/tiki-view_forum_thread.php?forumId=1&threadId=798&comzone=show#threadId798)
- 2. [Re: Creating page templates](https://doc.tiki.org/tiki-view_forum_thread.php?forumId=1&threadId=795&comzone=show#threadId795)
- 3. [Creating page templates](https://doc.tiki.org/tiki-view_forum_thread.php?forumId=1&threadId=794&comzone=show#threadId794)

### Liens utiles

# 1. Cette page a été réalisée à partir de la documentation anglophone suivante

- [Forum Details](https://doc.tiki.org/Forum-Details)
- $\circ$  Module forums most visited forums
- $\circ$  Module forums most commented forums
- Module top forum posters
- $\circ$  Module forums last topics
- Module forums most read topics
- $\circ$  Module forums best voted topics
- o Module forums last posts
- 2. Pour rapporter des bogues ou voir ceux qui ont été rapportés par d'autres (en anglais seulement)
	- [View Forum Bugs Here](https://dev.tiki.org/forum)

[View Forum Bugs Here](http://dev.tiki.org/tiki-view_tracker.php?trackerId=5&status=op&sort_mode=f_41_desc&filtervalue%5B56%5D=Accepted&filtervalue%5B26%5D=forum&filtervalue%5B48%5D=&filtervalue%3Cspan%20class=)